# **2.4. WinSCP( SSL-VPN接続)によるファイル転送【実習】**

#### **ローカルPC → フロントエンドサーバ へ転送します。 ※ /home1/gxxx はログインサーバおよびフロントエンドサーバの両方にマウントされています。**

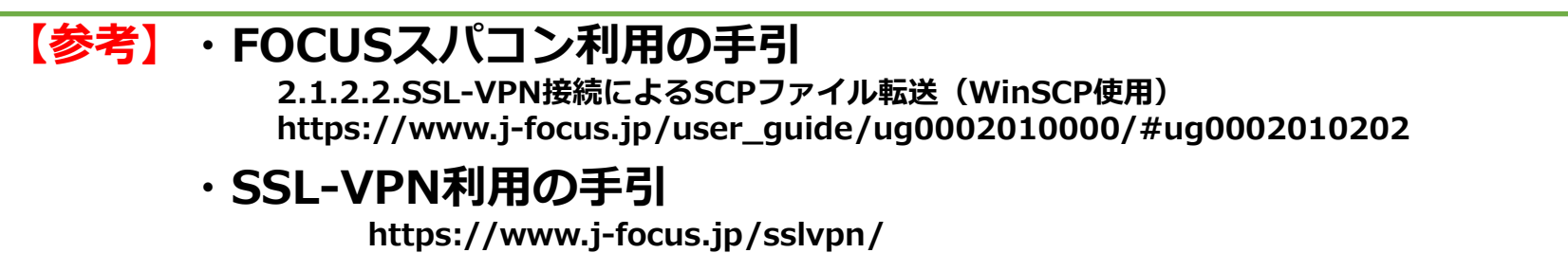

### **1) SSL-VPN接続を確立**

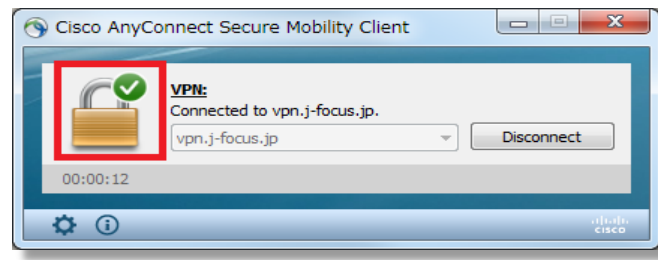

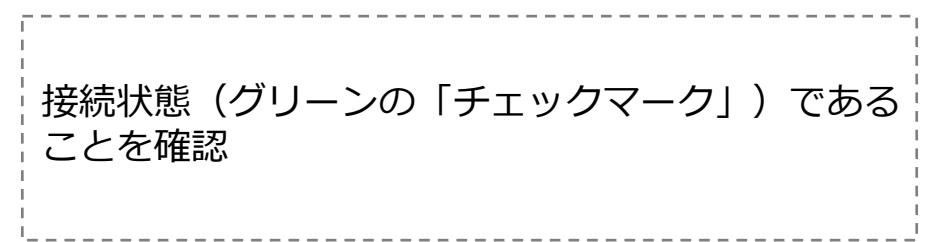

### **2) WinSCPを起動**

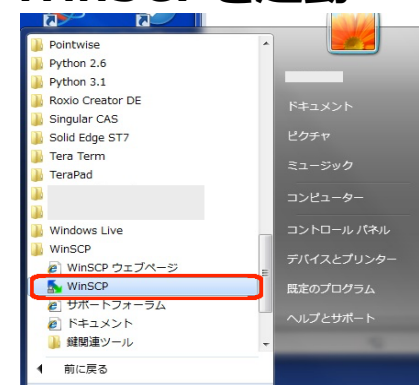

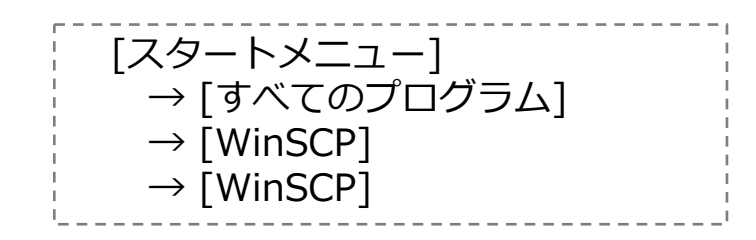

**1**

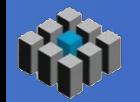

# **2.4. WinSCP(SSL-VPN接続)によるファイル転送【実習】**

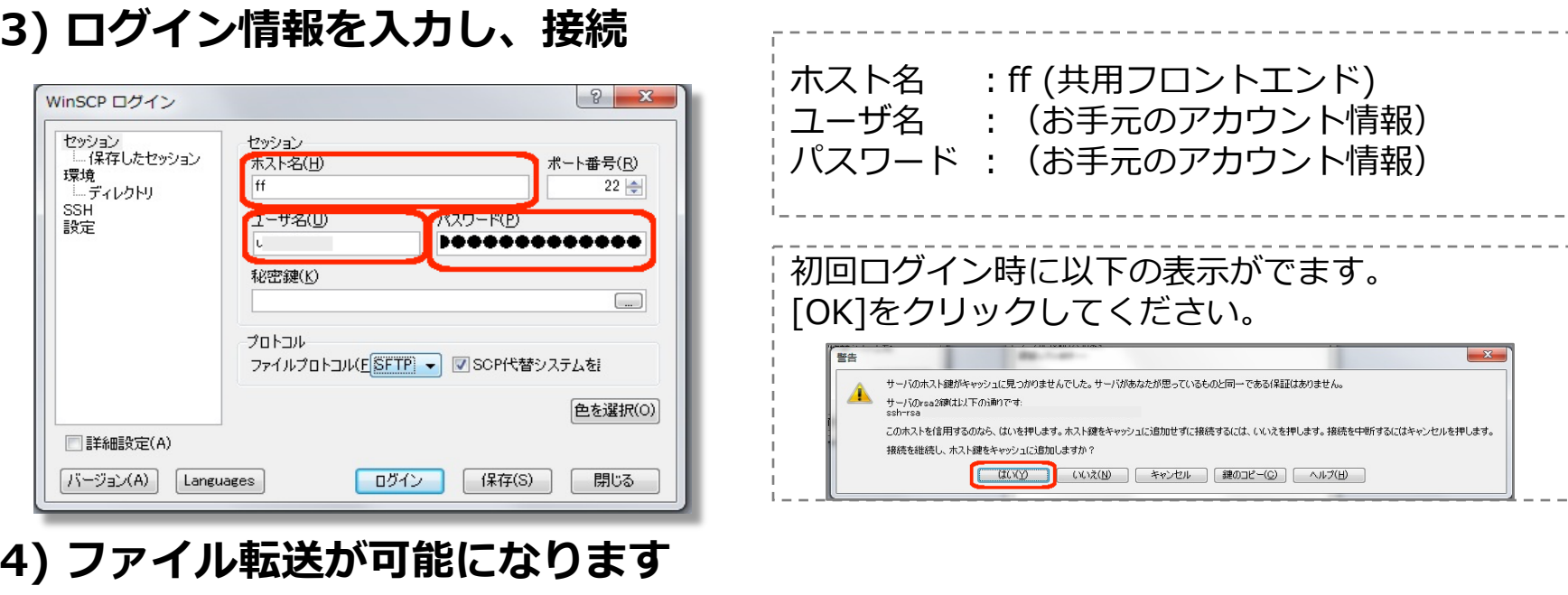

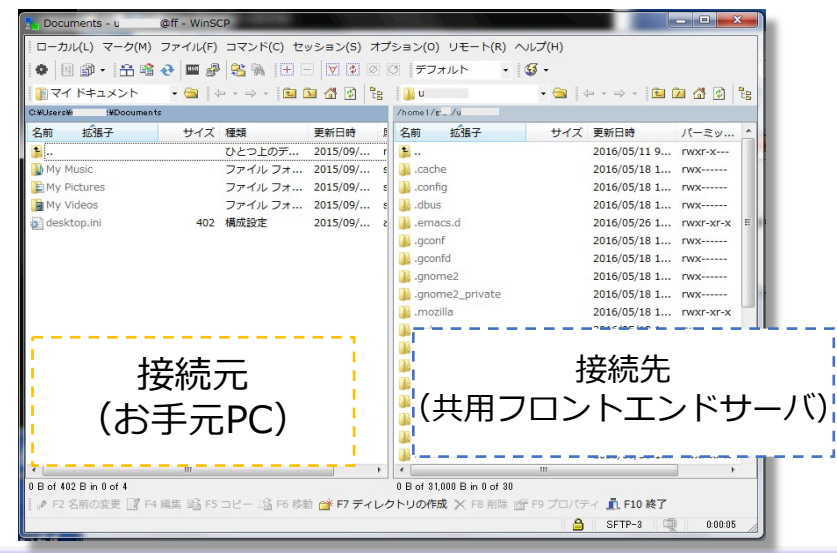

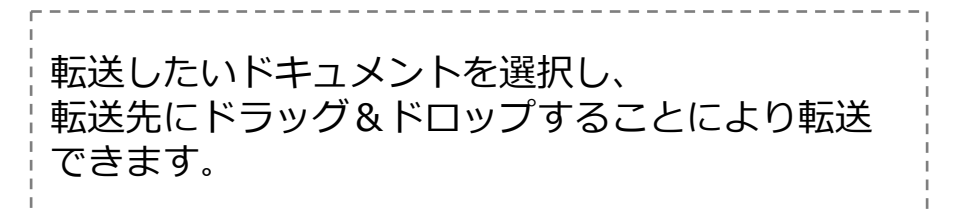